- Get it from Valve's site.
- **Unzip it into a folder.**

## CREATE STEAMCMD SCRIPT:

## Download SteamCMD

# HOW TO SET UP YOUR TF2 SERVER

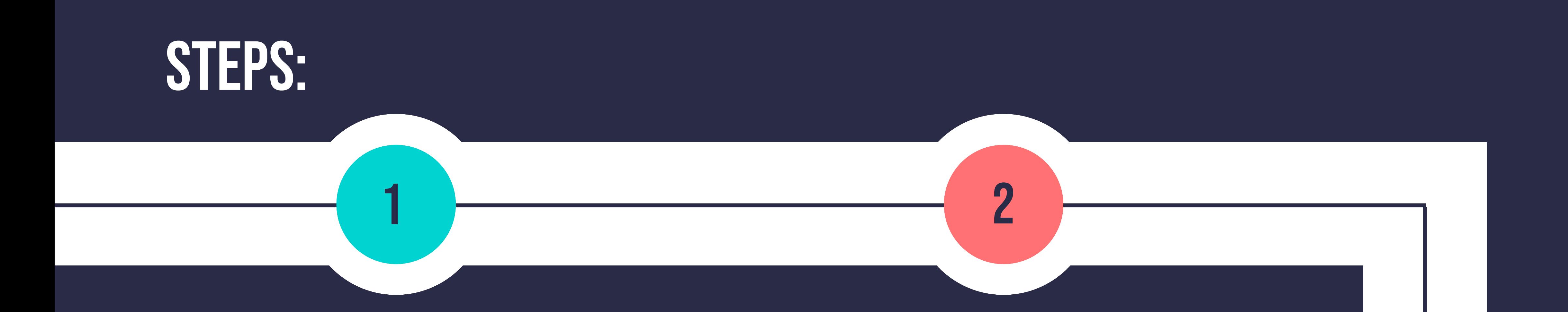

- Craft
	- "steamcmd\_script.txt" .
- Add commands
- Replace [YOUR\_SERVER\_DIRECTO RY] with server path.

- Create a startup file (e.g., "start\_server.bat").
- Add: **srcds.exe -console game tf +map [MAP\_NAME] +maxplayers [MAX\_PLAYERS]**.
- Replace [MAP\_NAME] and [MAX\_PLAYERS].

#### Download and Update **SERVER**

- Players join via TF2 browser.
- Share server name and IP.
- Access router settings. Forward port 27015 (UDP).

3

Make a batch file (e.g., "update\_server.bat").

- Put: **steamcmd +runscript steamcmd\_script.txt**.
- Run it to update TF2 server files.

## **CONFIGURE SERVER STARTUP**

4

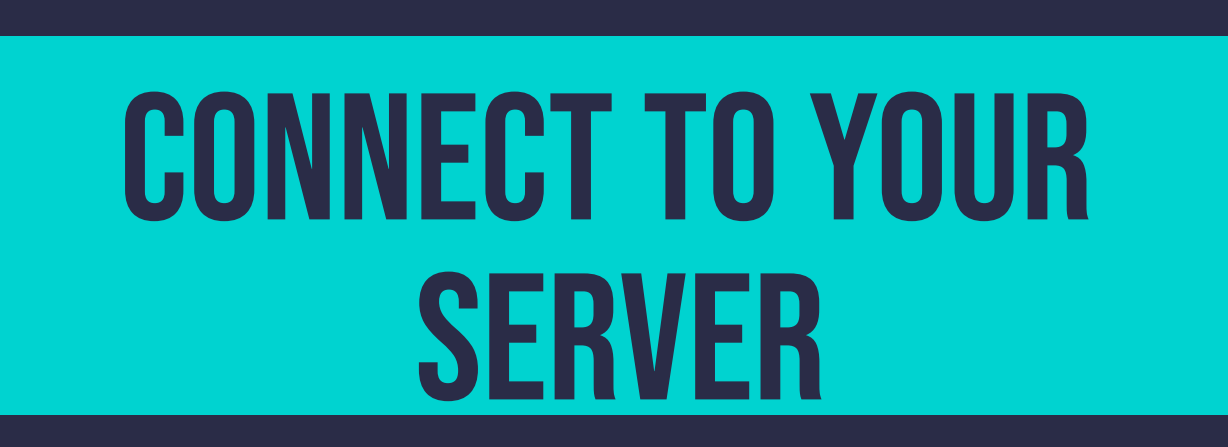

#### **PORT FORWARDING**

5 6

### **Source: hostmender.com**